# CORVUM

### **Call Forwarding**

You can forward calls to any number.

- In the case of an emergency or internet outage, send calls to a designated failover phone number.
- If you experience bad sound quality due to bad connectivity, send calls to your mobile line.
- When you or a team member goes on holidays.
- If you to take a lunch break, send calls to another person.

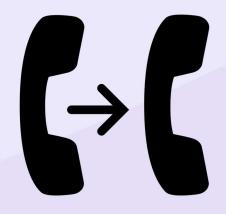

#### Failover

When enabled, if all your devices are unregistered (not active), then the system will automatically call-forward (even if the Enable Call-Forward setting is not enabled)

#### Bypass user's phones

When enabled, this will prevent your devices (softphones, desk phones) from ringing. Example: if you want to ONLY ring your cellphone (and not your softphone/desk phone) – enable this.

#### **Require Key Press**

When enabled, if you receive a call, you will first hear a prompt asking you to "press 1 to accept the call".

This ensures that Corvum will take the voicemail message, rather than whatever phone the call has been forwarded to.

#### Keep Caller ID

When enabled, the caller-ID of the person being forwarded will display. when disabled, the caller-ID of your Corvum account will display.

#### **Direct Calls Only**

If enabled, your calls will only be forwarded if you are rung directly and not when rung as a member of a group (ring group, etc...)

## CORVUM

To set up or change the settings of your Call Forwarding, please contact <a href="mailto:support@corvum.io">support@corvum.io</a>

Once you have selected your desired settings, use Feature Codes to enable and disable Call Forwarding

| Call Forwarding         |     |
|-------------------------|-----|
| Enable Call Forwarding  | *72 |
| Disable Call Forwarding | *73 |
| Toggle Call Forwarding  | *74 |

After dialing the Feature Code to enable call forwarding, the settings you specified will be immediately applied. *Note: Disable call forwarding when no longer needed!* 

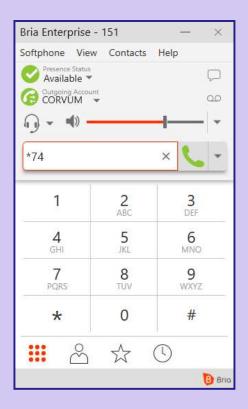